# **УТВЕРЖДАЮ**

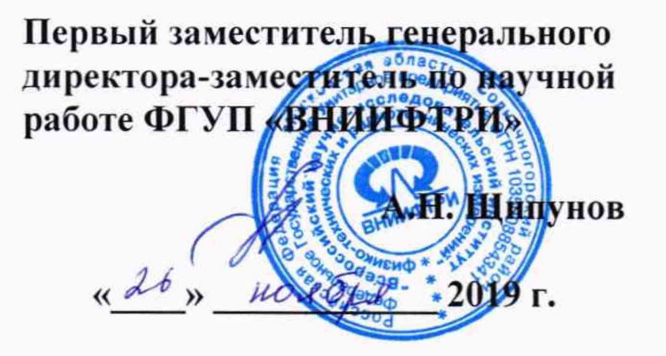

# **Комплекс программно-аппаратный «АСК-Громкость-М»**

# **Методика поверки**

## **340-1126-19 МП**

## 1 Введение

1.1 Настоящая методика распространяется на комплекс программно-аппаратный «АСК-Громкость-М» (далее - комплекс), изготовленный ООО «АСК Экспресс», г Москва, и устанавливает методы и средства его первичной и периодической поверок.

1.2 Интервал между поверками 1 год.

## 2 ОПЕРАЦИИ ПОВЕРКИ

2.1 При поверке выполнять операции, представленные в таблице 1.

Таблица 1

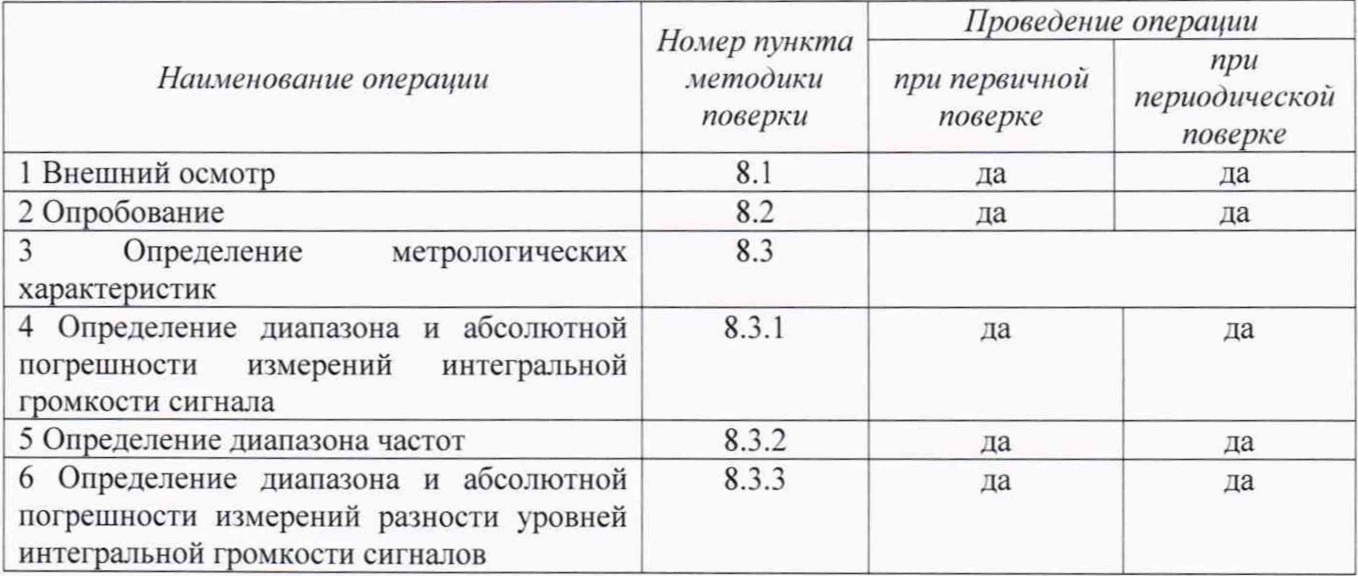

2.2 В случае получения отрицательных результатов по любому пункту таблицы 1 комплекс бракуется и направляется в ремонт.

2.3 Не допускается проведение поверки отдельных измерительных каналов или отдельных автономных блоков или меньшего числа измеряемых величин или на меньшем числе поддиапазонов измерений.

#### 3 СРЕДСТВА ПОВЕРКИ

3.1 При проведении поверки использовать средства измерений и вспомогательные средства поверки, представленные в таблице 2.

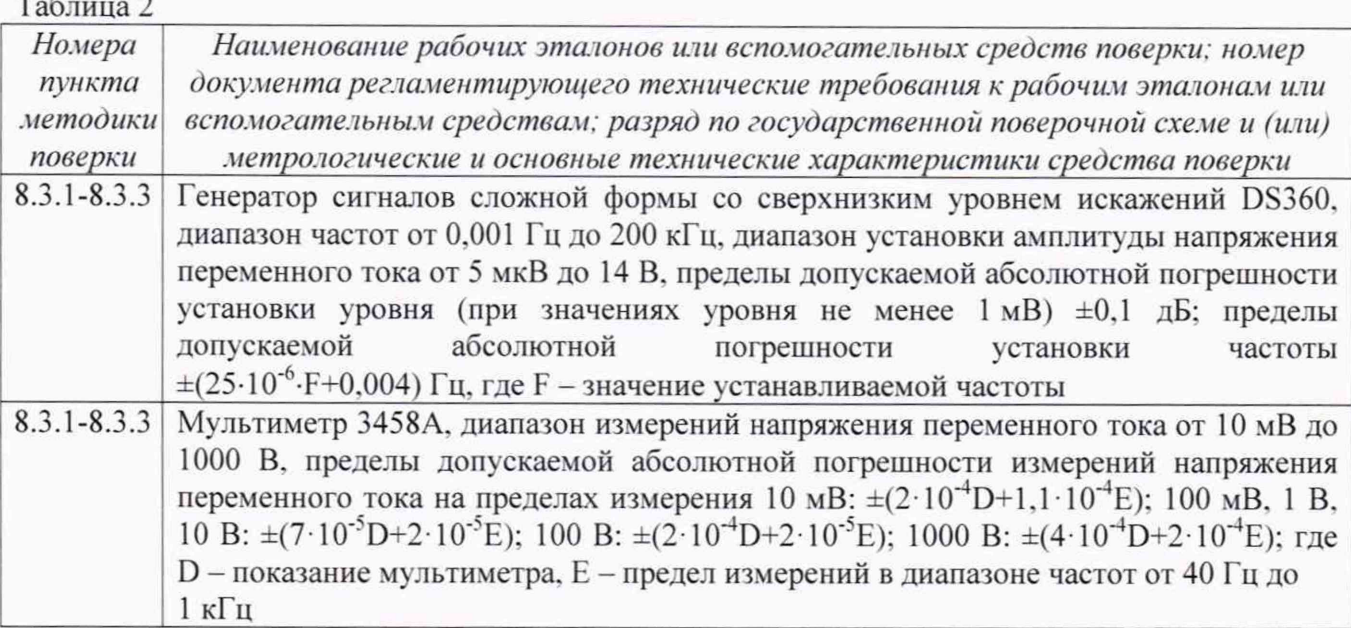

Продолжение таблицы 2

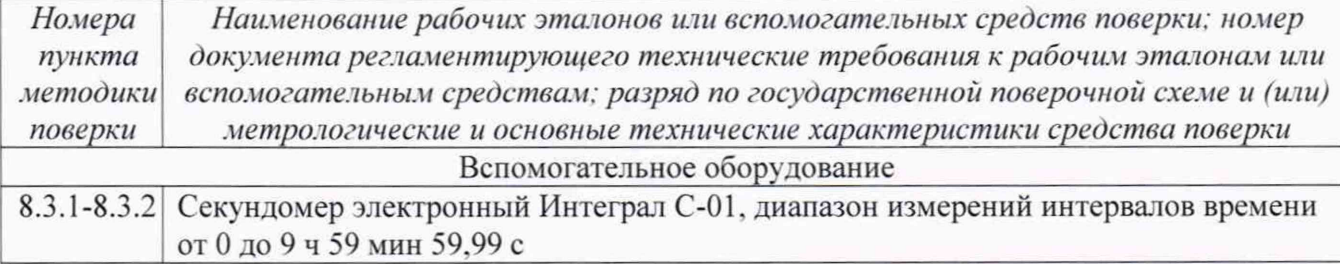

#### **4 ТРЕБОВАНИЯ К КВАЛИФИКАЦИИ ПОВЕРИТЕЛЕЙ**

4.1 К проведению поверки комплекса допускается инженерно-технический персонал со средним или высшим техническим образованием, имеющий опыт работы с электротехническими установками, ознакомленный с руководством по эксплуатации (РЭ) и документацией по поверке и квалифицированный в качестве поверителей.

#### **5 ТРЕБОВАНИЯ БЕЗОПАСНОСТИ**

5.1 При проведении поверки необходимо соблюдать требования раздела «Указание мер безопасности» РЭ комплекса и средств поверки.

## **6 УСЛОВИЯ ПОВЕРКИ**

6.1 Поверку проводить в следующих условиях:

- температура окружающего воздуха от 15 до 25 °С;

- относительная влажность окружающего воздуха при 25 °С от 30 до 80 %;<br>- атмосферное давление от 650 до 800 мм

- атмосферное давление **от 650 до 800 мм** рт. ст.

При поверке должны соблюдаться указания, приведенные в РЭ на комплекс.

#### 7 **ПОДГОТОВКА К ПОВЕРКЕ**

7.1 При подготовке к поверке выполнить следующие операции:

- изучить РЭ на поверяемый комплекс и используемые средства поверки:

- проверить комплектность поверяемого комплекса:

- проверить комплектность рекомендованных (или аналогичных им) средств поверки, заземлить (если это необходимо) необходимые средства измерений и включить питание заблаговременно перед очередной операцией поверки (в соответствии со временем установления рабочего режима, указанным в РЭ).

### **8 ПРОВЕДЕНИЕ ПОВЕРКИ**

8.1 Внешний осмотр

8.1.1 При проведении внешнего осмотра проверить:

- комплектность в соответствии с представленной технической документацией:

- соответствие внешнего вида комплекса его описанию в технической документации:

- отсутствие на комплексе, соединительных кабелях и разъемах механических повреждений, влияющих на работу комплекса:

- наличие обозначения типа и номера комплекса;

- соответствие надписей и условных обозначений на комплексе его описанию в технической документации:

- проверить наличие свидетельства о поверке преобразователя напряжения измерительного аналого-цифрового модульного N1 9324. входящего в состав комплекса.

8.1.2 Результаты осмотра считать положительными, если выполняются требования п.8.1.1.

8.2 Опробование

8.2.1 Из памяти ПЭВМ комплекса загрузить в программное обеспечение «АСК-Громкость-М» тестовые сигналы (таблица 2).

8.2.2 Измерить уровень интегральной громкости тестового сигнала № 1.

8.2.3 Повторить операции п. 8.2.2 для следующих семи тестовых сигналов.

8.2.3 Результаты опробования считать положительными, если измеренные уровни расчётной интегральной громкости тестовых сигналов равны  $L_k$  = -23 $\pm$ 0,2 дБ отн. 5 В. Таблица 2

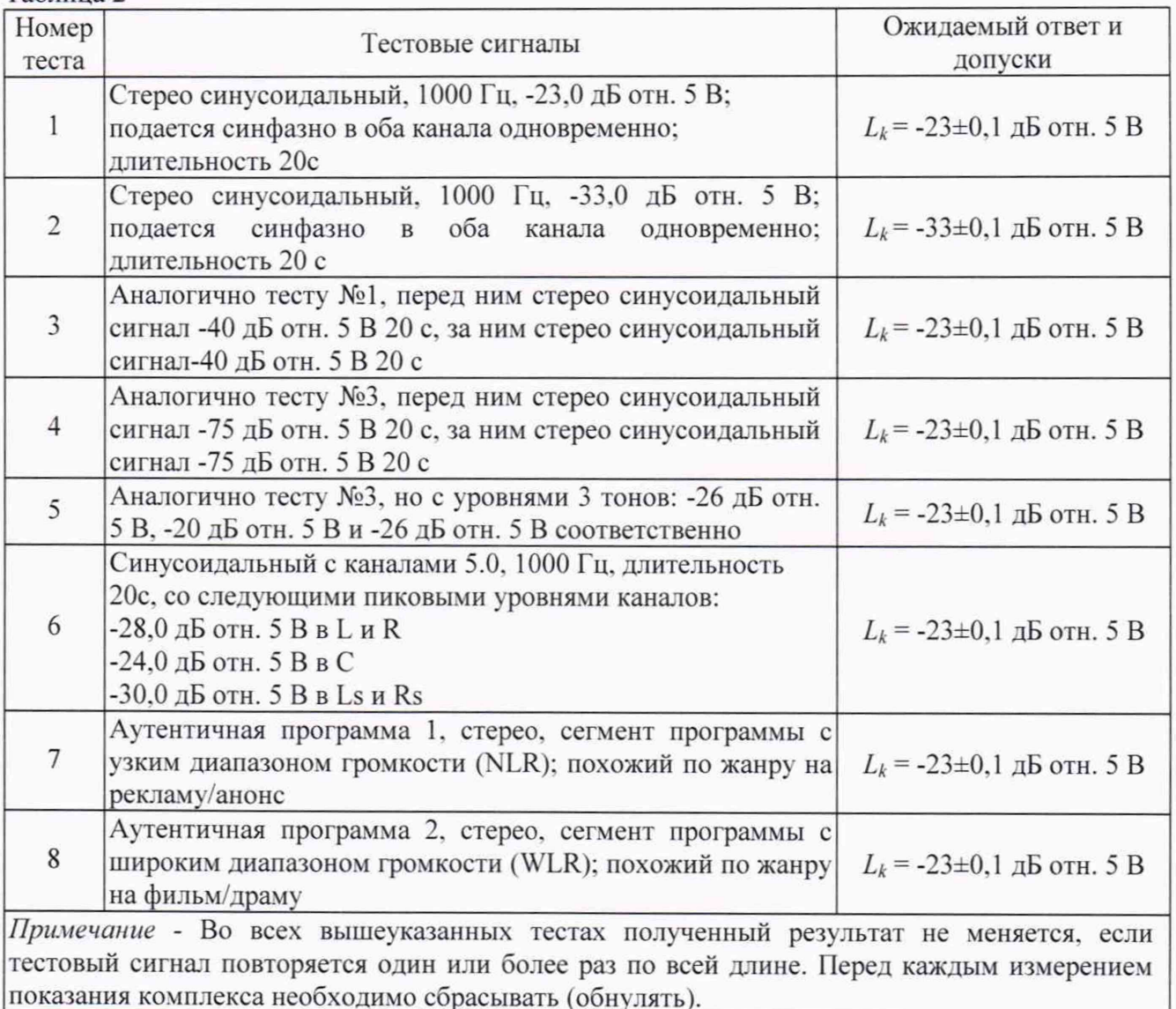

8.3 Определение метрологических характеристик

*8.3.1 Определение диапазона и абсолютной погрешности измерении интегральной громкости сигнала*

8.3.1.1 Подключить выход генератора к двум входным каналам N1 9324. Подать с генератора синусоидальный сигнал 7,070 В<sub>скз</sub> на частоте 1 кГц. Значение выходного сигнала генератора контролировать по мультиметру.

Используя «SignalExpress» (штатное программное средство N1 9324). записать в память комплекса сигнал генератора длительностью 20 с и преобразовать записанный файл в формат WAV.

8.3.1.2 На комплексе запустить процедуру измерений интегральной громкости сформированного в п. 8.3.1.1 файла. Результат измерений занести в таблицу 3.

Абсолютную погрешность измерений интегральной громкости рассчитать по формуле **(1):**

$$
\Delta = L_{kus} - L_{kycm} \,. \tag{1}
$$

8.3.1.3 Измерения согласно пп. 8.3.1.1-8.3.1.2 провести для всех значений сигнала указанных в таблице 3. Результаты измерений занести в таблицу 3.

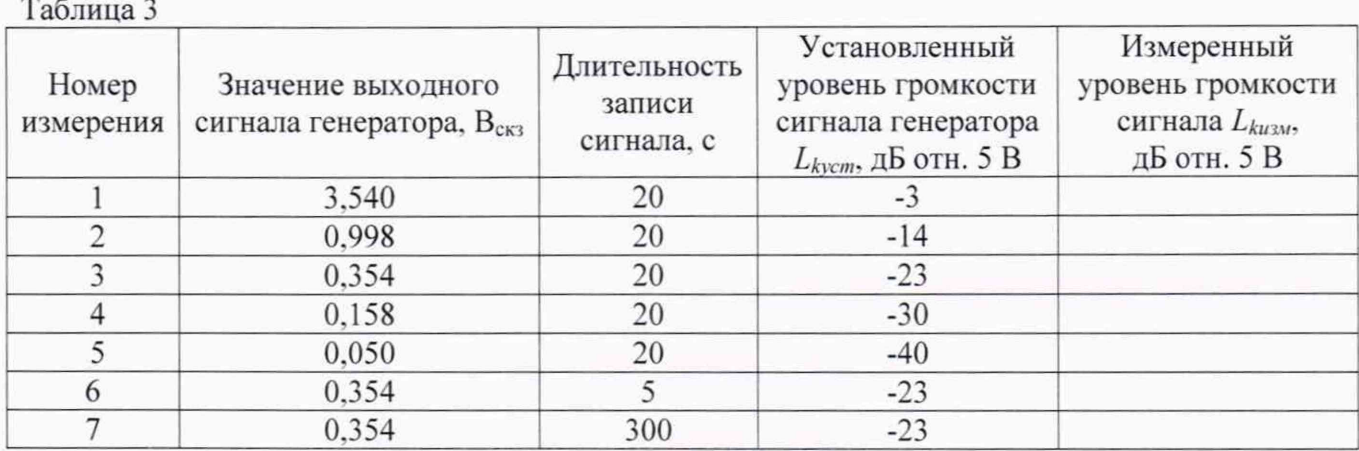

8.3.1.4 Результаты поверки считать положительными, если значения абсолютной погрешности измерений интегральной громкости находятся в пределах ±0.2 дБ в диапазоне от минус 3 до минус 40 дБ отн. 5 В.

#### *8.3.2 Определение диапазона частот*

8.3.2.1 Подключить выход генератора к двум входным каналам N1 9324. Подать с генератора синусоидальный сигнал 0,354 В<sub>скз</sub>, соответствующий уровню громкости минус 23 дБ отн. 5 В. на частоте 20 Гц. Значение выходного сигнала генератора контролировать по мультиметру.

Используя «SignalExpress» (штатное программное средство N1 9324), записать в память комплекса сигнал генератора длительностью 20 с и преобразовать записанный файл в формат WAV.

8.3.2.2 На комплексе запустить процедуру измерений интегральной громкости сформированного в п. 8.3.2.1 файла. Результаты измерений занести в таблицу 4. Таблица 4

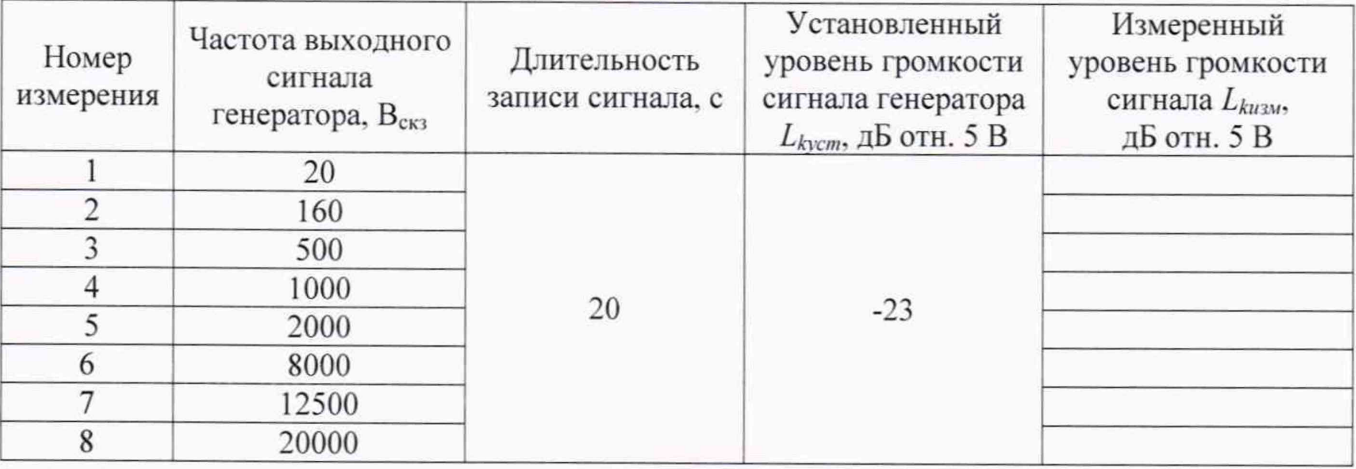

Абсолютную погрешность измерений интегральной громкости рассчитать по формуле **(**1**).**

8.3.2.3 Измерения согласно пп. 8.3.2.1-8.3.2.2 провести для всех значений частот сигнала, указанных в таблице 4.

8.3.2.4 Результаты поверки считать положительными, если значения абсолютной погрешности измерений интегральной громкости сигнала длительностью от 5 до 1800 с находятся в пределах  $\pm 0.2$  дБ в диапазоне частот от 20 до 20000 Гц.

*8.3.3 Определение диапазона и абсолютной погрешности измерений разности уровней интегральной громкости сигнала*

8.3.3.1 Для определение диапазона и абсолютной погрешности измерений разности уровней интегральной громкости сигнала использовать файлы, сформированные в п. 8.3.1.

На комплексе запустить процедуру измерений разности уровней интегральной громкости сигналов, указанных в таблице 5. Результаты измерений занести в таблицу 5. Таблица 5

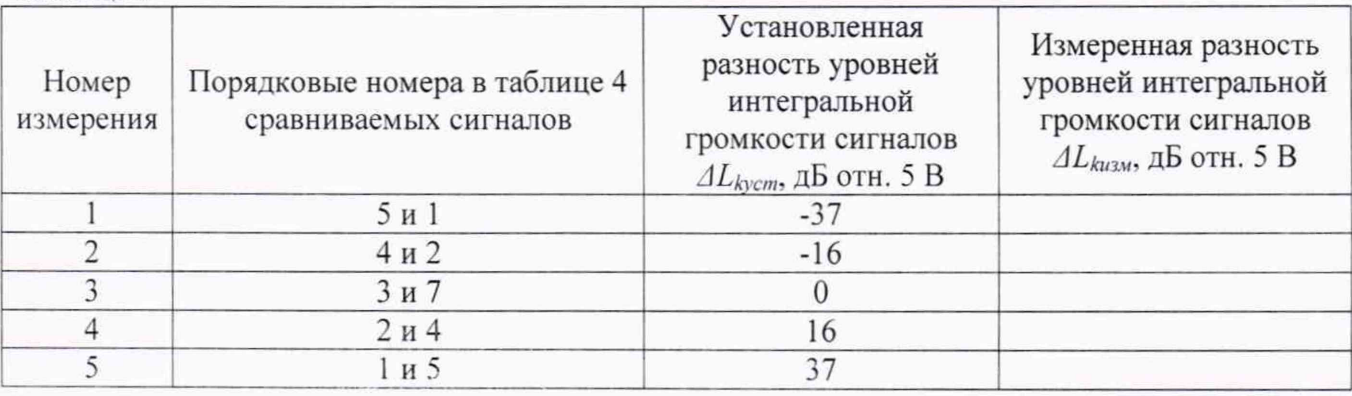

Абсолютная погрешность измерений разности уровней интегральной громкости сигналов рассчитать по формуле (2):

$$
\Delta_p = \Delta L_{kus} - \Delta L_{kycm}.\tag{2}
$$

8.3.3.2 Результаты поверки считать положительными, если значения абсолютной погрешности измерений разности уровней интегральной громкости сигнала длительностью от 5 до 1800 с находятся в пределах  $\pm 0.4$  дБ в диапазоне от минус 37 до плюс 37 дБ отн. 5 В.

#### **9 ОФОРМЛЕНИЕ РЕЗУЛЬТАТОВ ПОВЕРКИ**

9.1 При положительных результатах поверки на комплекс выдается свидетельство установленной формы.

9.2 На оборотной стороне свидетельства о поверке записываются результаты поверки.

9.3 В случае отрицательных результатов поверки, поверяемый комплекс к дальнейшему применению не допускается. На него выдается извещение о непригодности к применению с указанием причин.

Начальник отдела 340 ФГУП «ВНИИФТРИ»

А.С. Николаенко

Старший научный сотрудник отдела 340 ФГУП «ВНИИФТРИ»

А.М. Поликарпов

6